## **MFN: Lagerbestand übertragen**

## Lager und Versand bei MFN in Verantwortung des Händlers

## **Bei MFN ist der "Lagerbestand" eine Pflichtangabe**

Bei Amazon **Merchant Fulfilled Network (MFN)** muss der Lagerbestand ("stock") an den Marktplatz gemeldet werden, da Sie diesen über eigene Lager bedienen. Entsprechend melden Sie über microtech büro+ den aktuellen Lagerbestand an die Amazon-Plattform. Hierzu steht in den Einstell-Optionen der Amazon-Plattform-Artikel der Eintrag: "Lagerbestand" zur Verfügung.

Navigieren Sie hierzu in den Bereich: E-COMMERECE - AMAZON - Register: AMAZON-ARTIKEL und rufen Sie einen Amazon-Plattform-Artikel über ÄNDERN auf bzw. erstellen Sie über: NEU einen Plattform-Artikel.

Auf dem Register: EINSTELL-OPTIONEN finden Sie u. a. einen Eintrag für den Lagerbestand. Dieser wird von der Software standardmäßig automatisch über die von Ihnen in den Stammdaten gepflegten Werte befüllt.

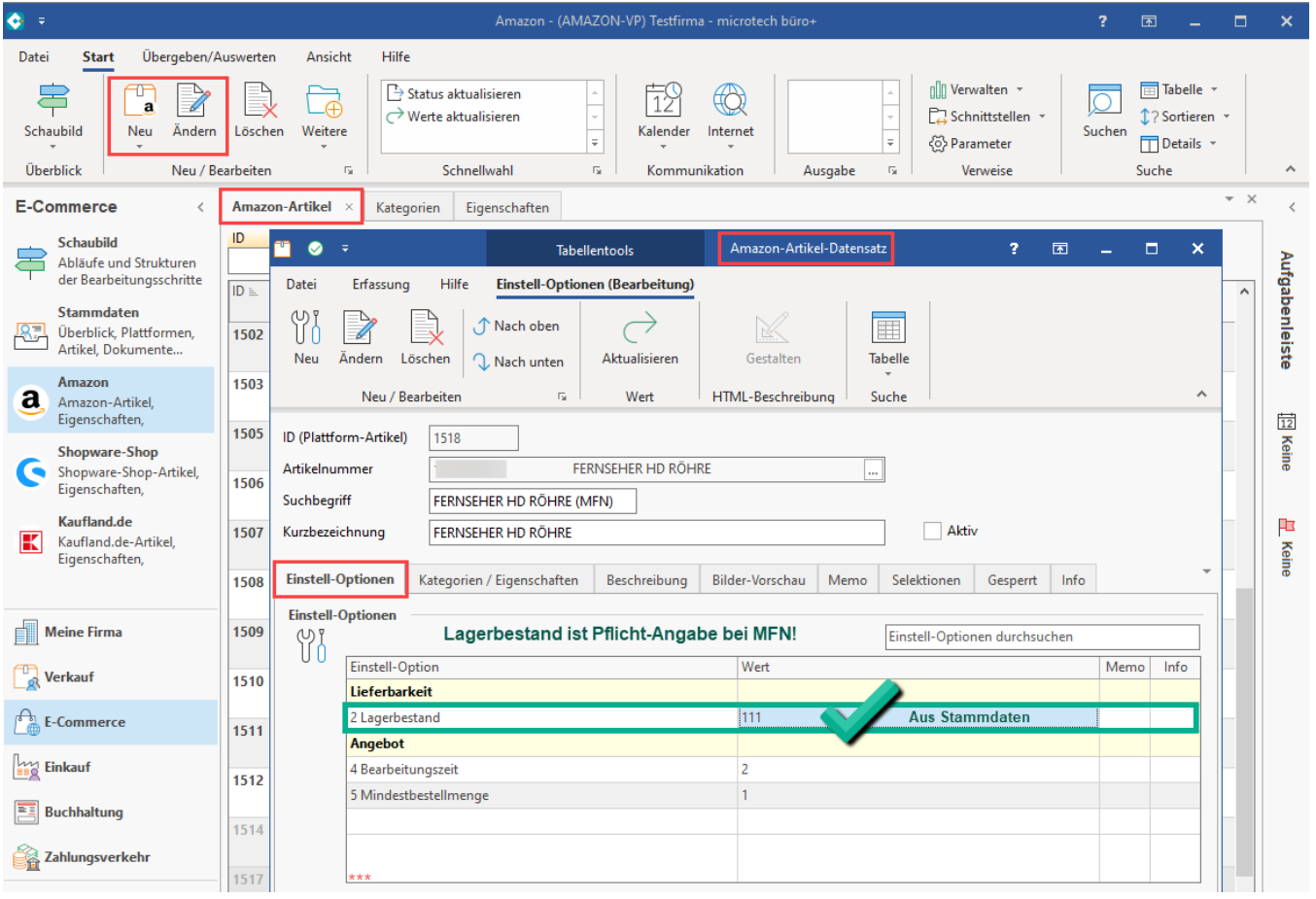

## ⋒ **Info:**

MFN-Artikel werden über ein von Ihnen verwaltetes Lager ausgeliefert. Aus diesem Grund liegt die Aufgabe, Lagerbestand an die Amazon-Plattform zu melden, bei Ihnen. In den Plattform-Artikeln wird hierzu ein eigenes Attribut bereitgehalten, dass z. B. über eine Formel automatisch mit den Werten aus der Warenwirtschaft befüllt wird.